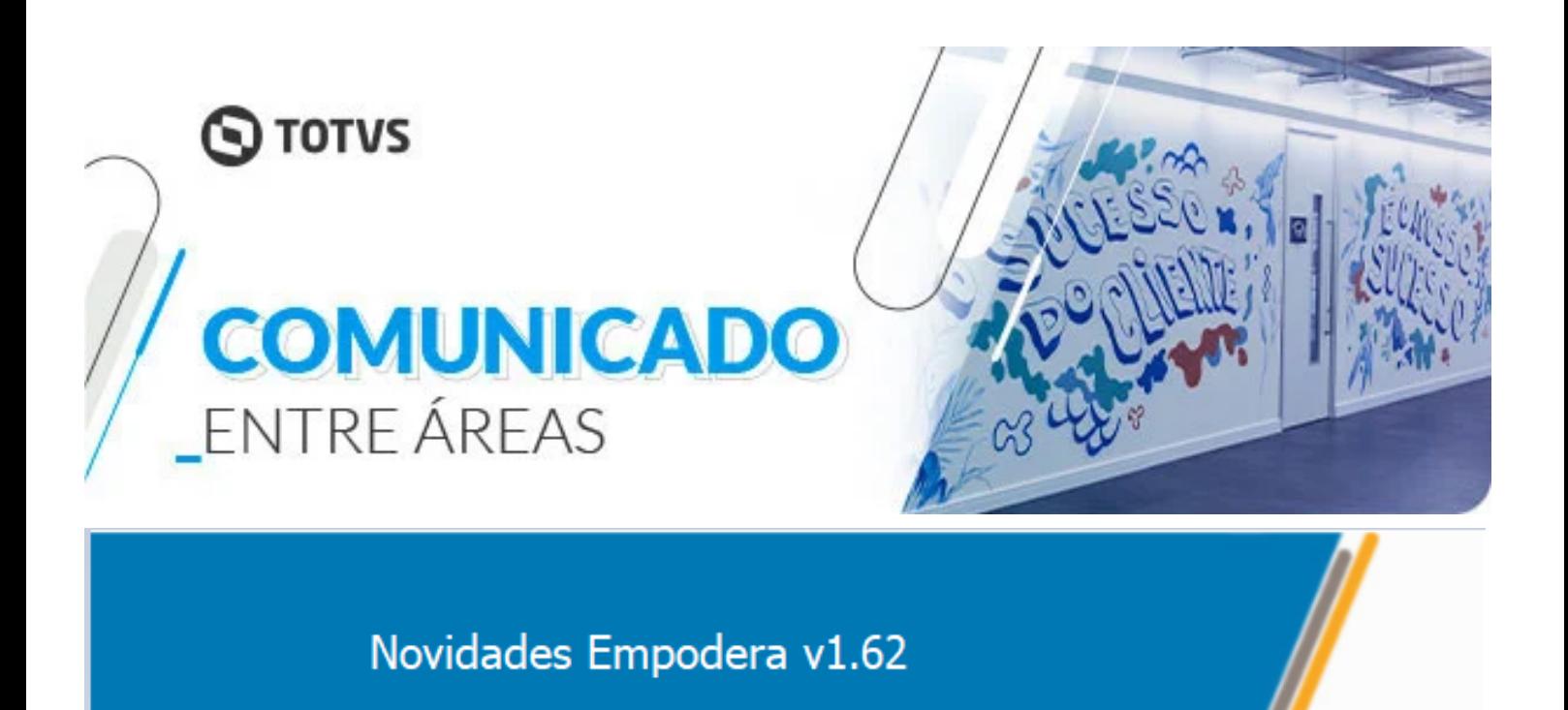

# *Painel Administrativo*

#### *Regras*

A partir de agora, é possível criar uma regra no Empodera utilizado as condições de "E" (atende a todas as condições), "OU" (atende a qualquer uma das condições). Permitindo que as áreas possam criar regras com ambas as condições, otimizando a criação sem a necessidade de criar várias regras do mesmo assunto. Todas as regras já criadas no Empodera, estarão por default com este campo preenchido com o "E".

Com essa liberação, sugerimos que vocês revisem as regras já criadas dentro da sua área otimizando em uma única regra as que possuírem o mesmo assunto.

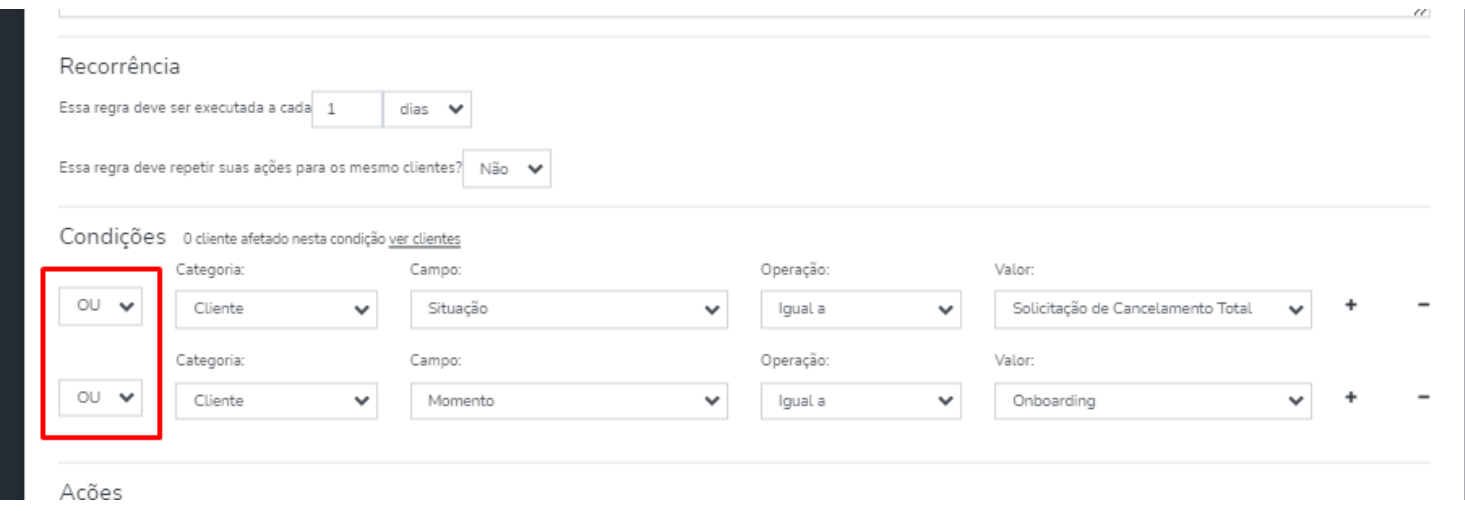

Incluímos também novas condições em regras, como cliente "Monitorado", que permitirá fazer ações junto aos clientes Monitorados na TOTVS.

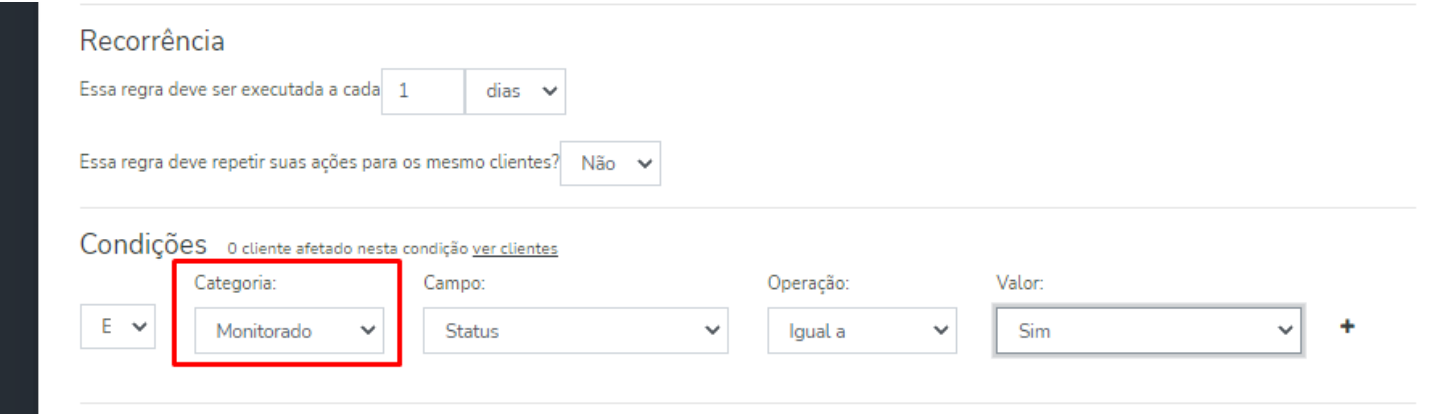

Em Regras, também foi adicionada às condições de "Produtos" com as opções de "Descrição" e "Status".

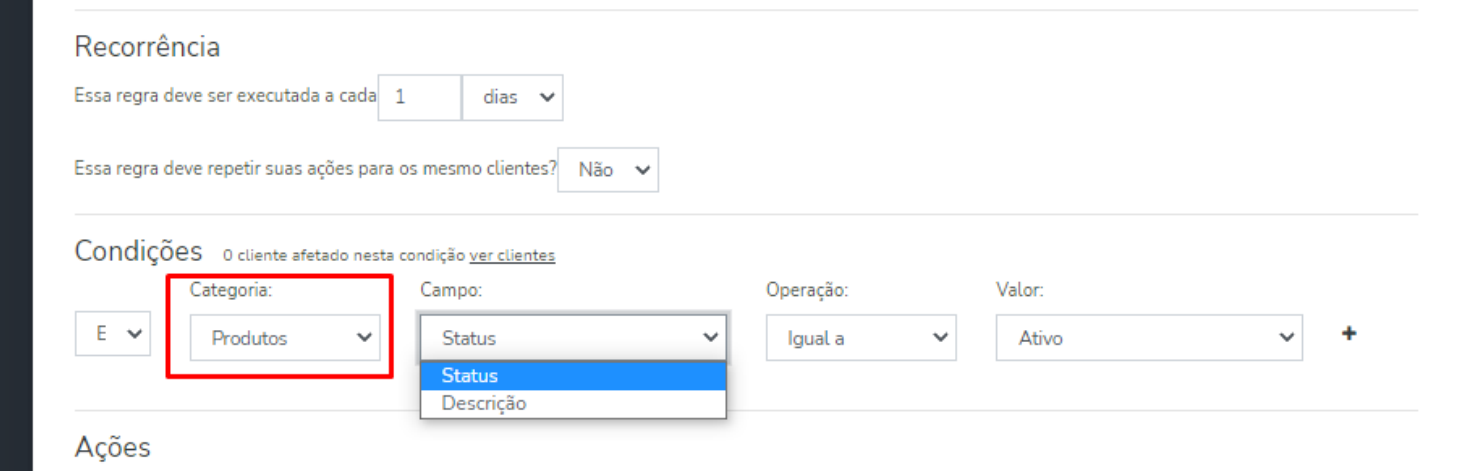

Ainda em Regras, foi liberada uma condição para "Etiquetas" que permitirá automatizar ações com clientes que possuam ou não uma etiqueta cadastrada dentro da Página do Cliente.

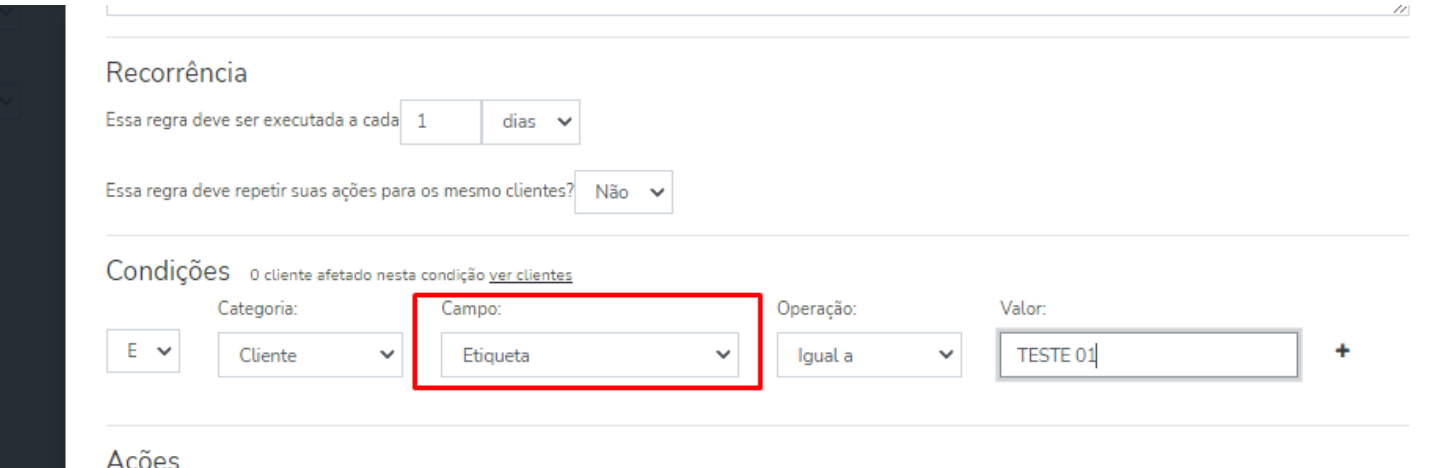

Nesta opção de etiquetas, é possível fazer uma Ação para criação ou exclusão das etiquetas, caso queira realizar a atualização em muitos clientes ao mesmo tempo (lote).

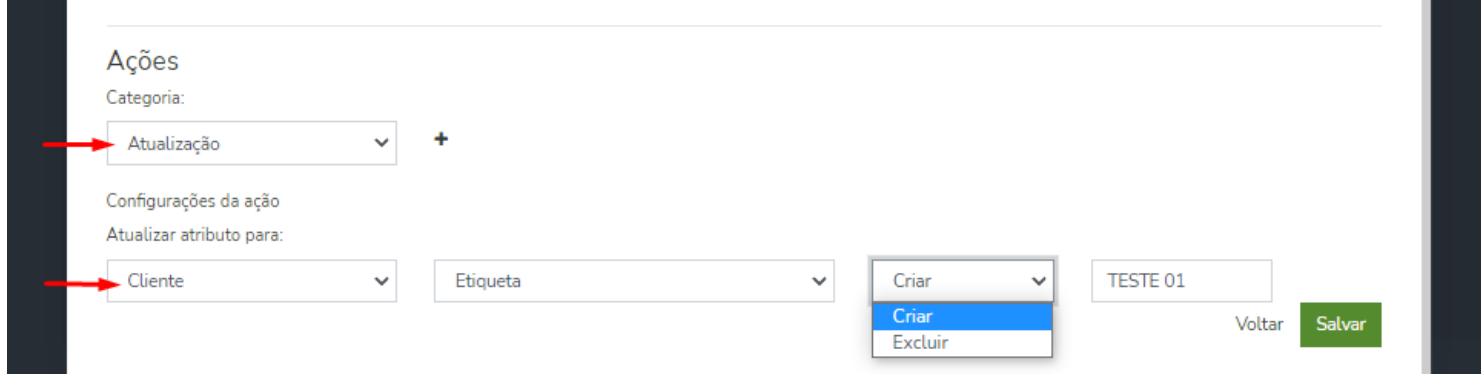

A etiqueta criada em lote, será apresentada dentro da Página do Cliente, na aba Resumo, abaixo dos cards

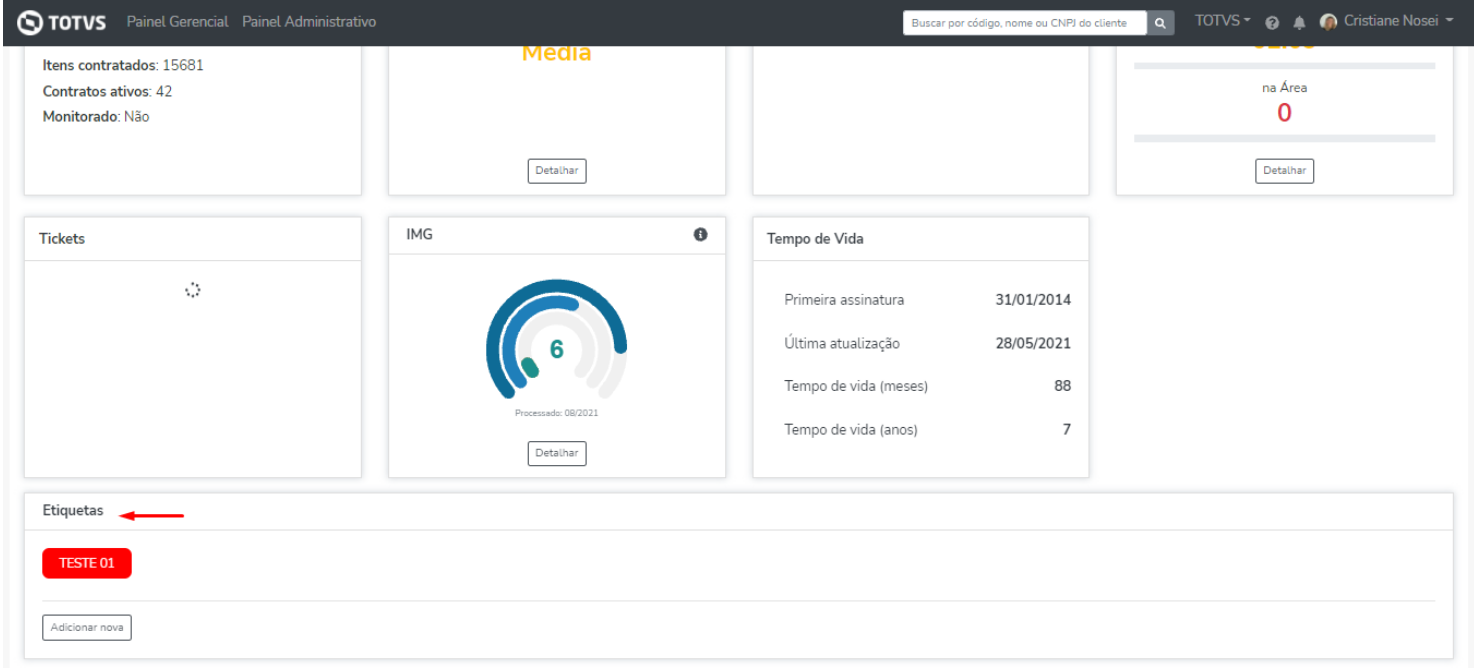

Ainda em regras incluímos a variável de código T para regras do tipo e-mail (\$CODT). Agora será possível identificar nos envios de e-mail por regras o cliente por seu código T.

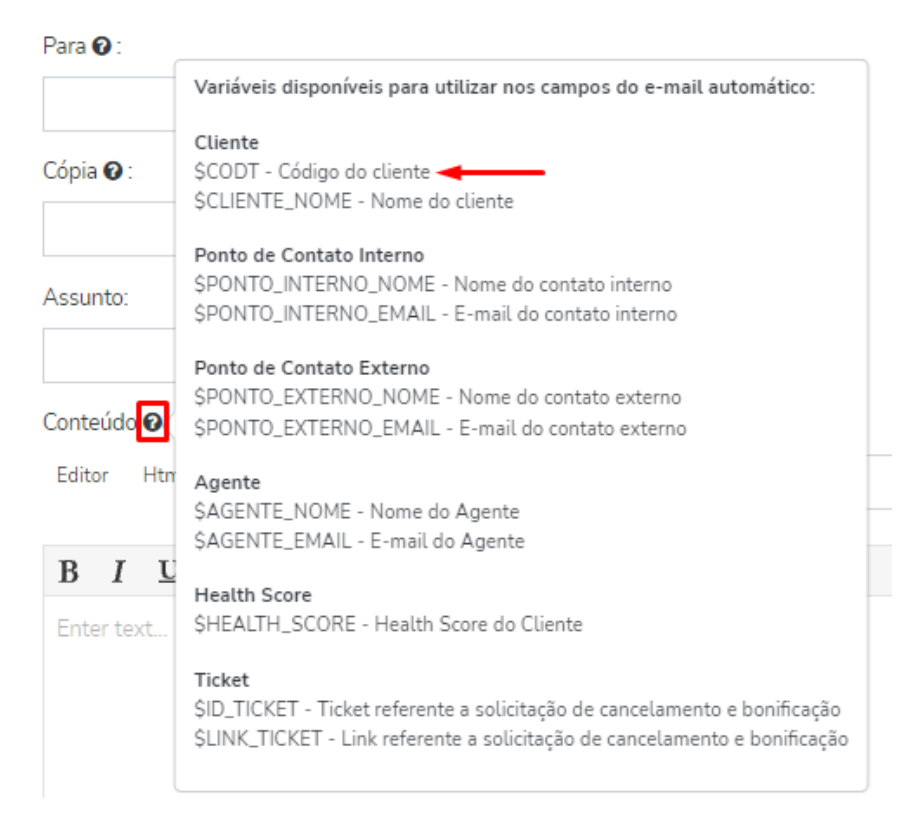

## *Configurações > Campos customizados*

Ajustamos os campos customizados do tipo "valor", agora a configuração do Tipo (número, valor real ou porcentagem), será acatado corretamente na Página do Cliente > Campos Customizados

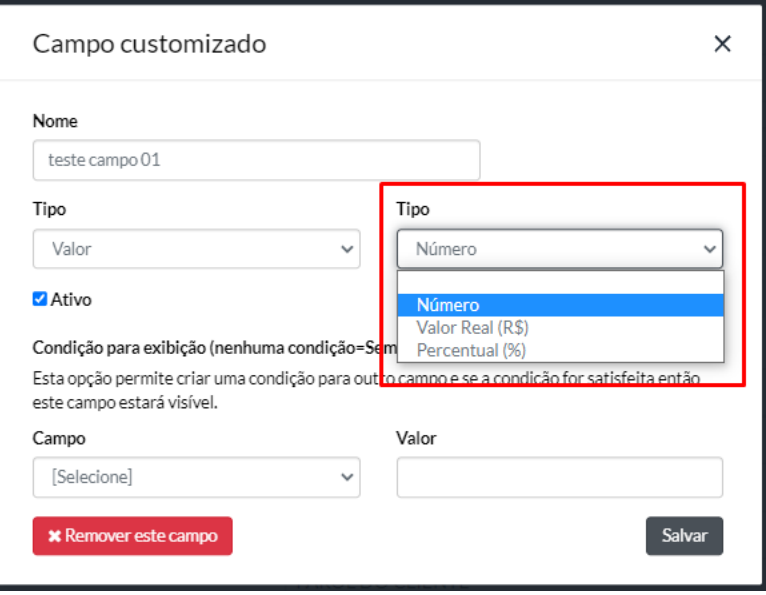

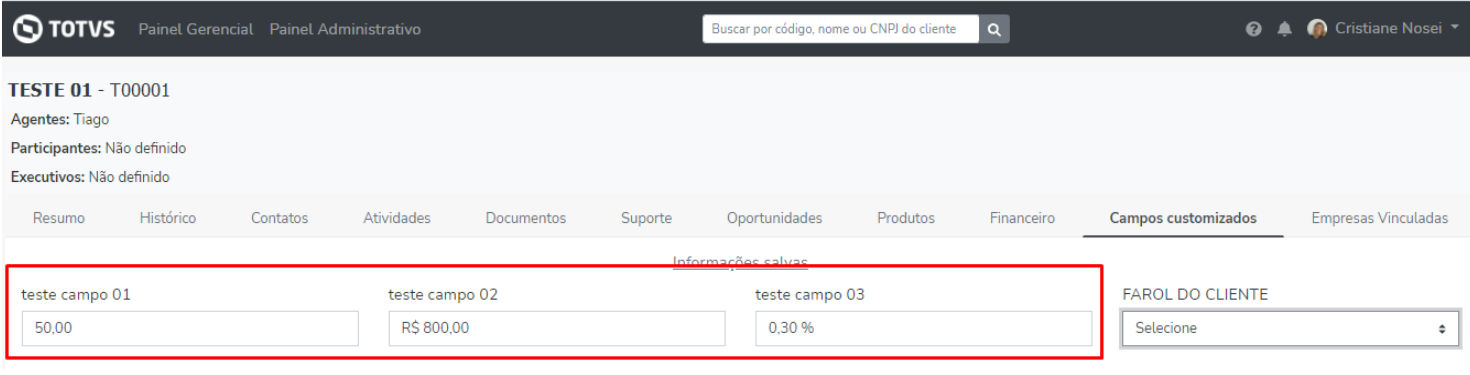

# *Home > Clientes*

Incluímos um novo filtro "Participante" na aba Clientes e Gestão de Playbooks, a partir de agora será possível verificar através do filtro os Participantes do Cliente.

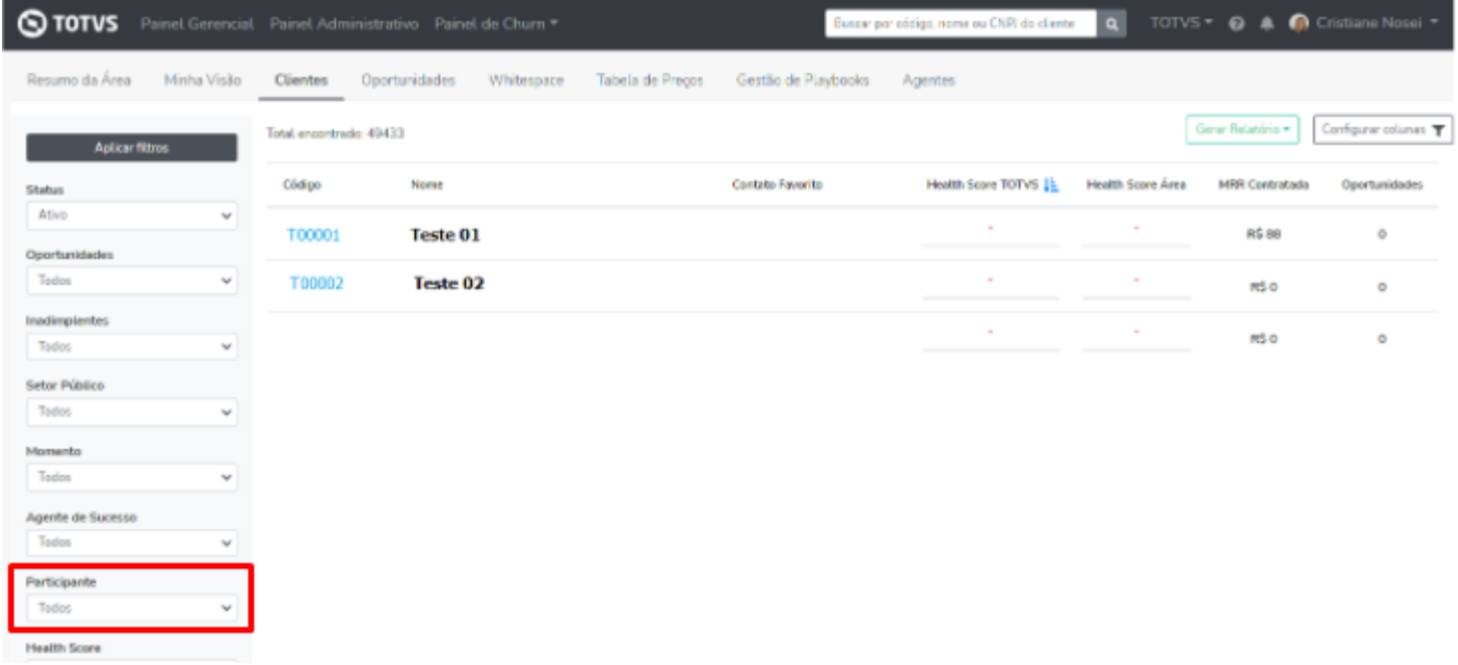

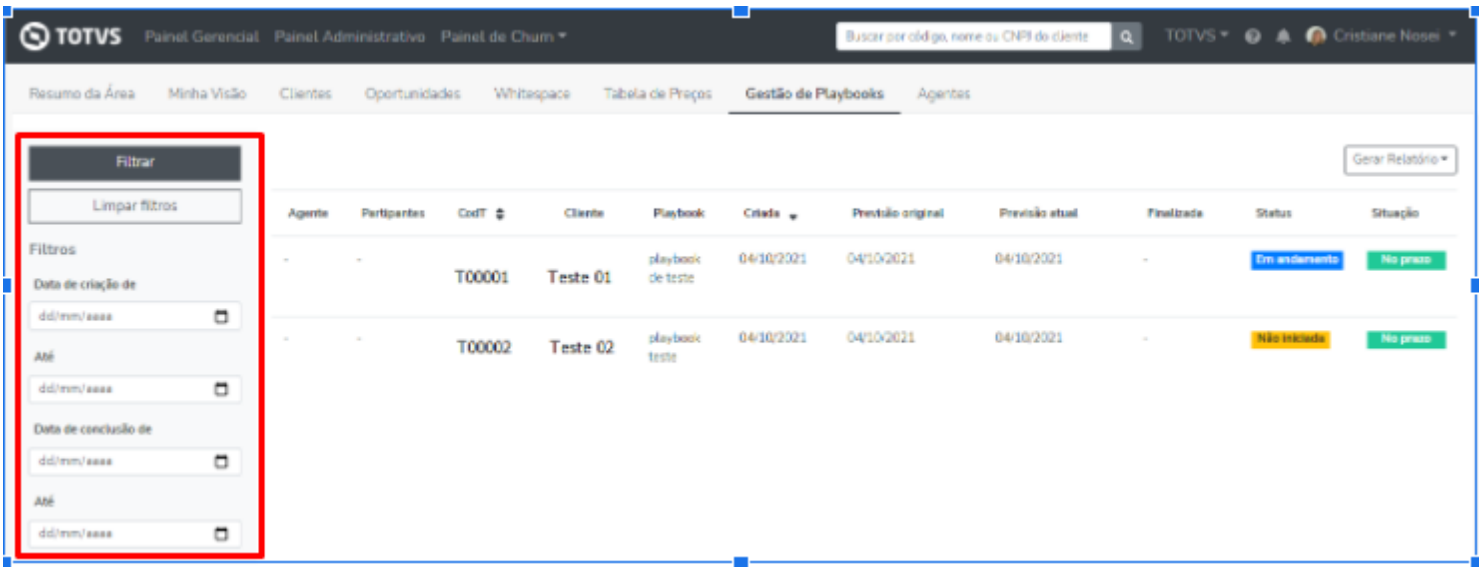

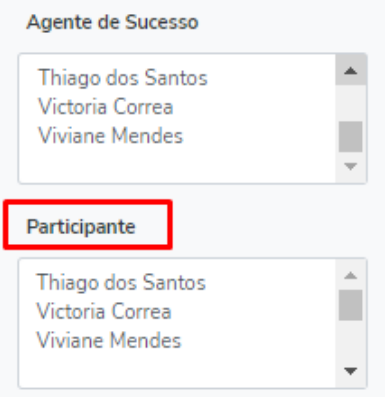

 $\mathbf I$ 

## *Perfil Usuário*

Agora os usuários com o Perfil Visualizador, também possuem acesso ao ícone de "Ajuda", podendo visualizar as documentações, sugerir melhorias, entre outros.

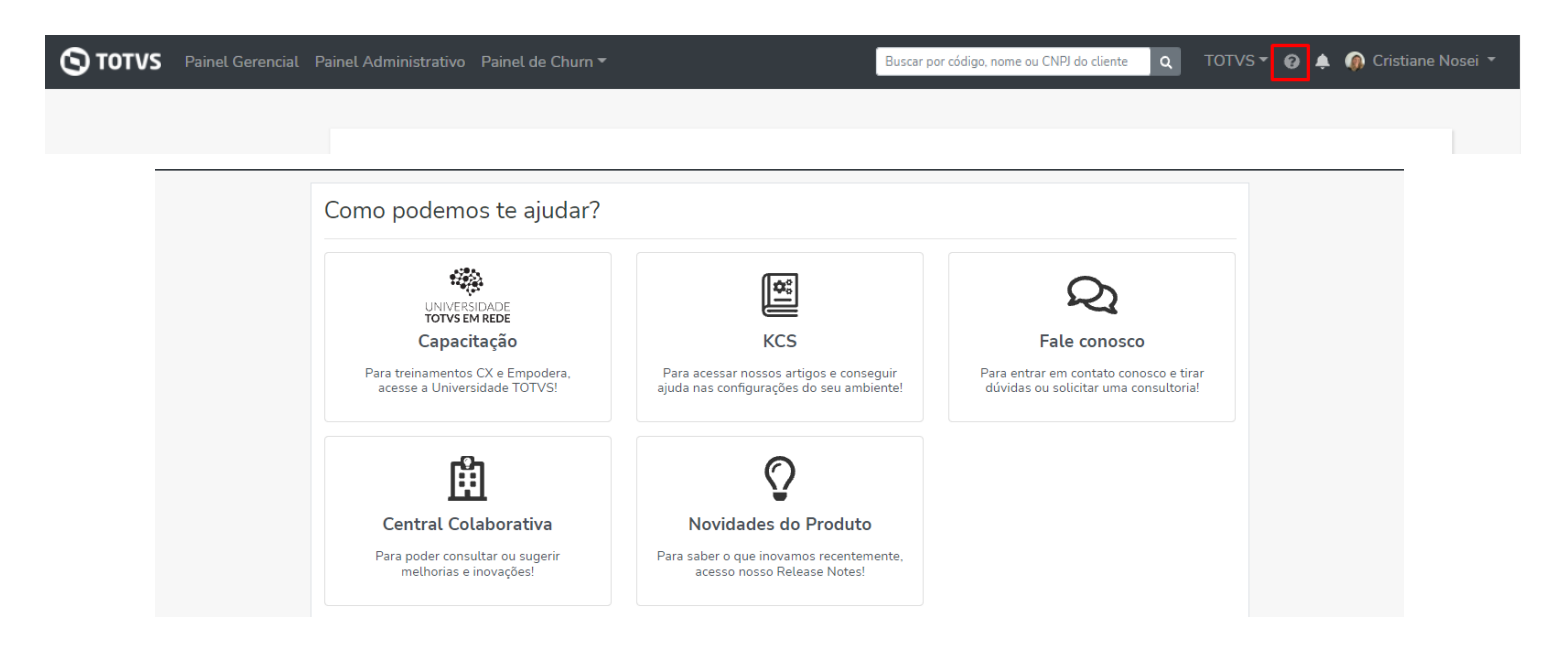

## *Página do Cliente*

#### *Resumo*

Encontra-se liberada a navegação para o IMG que permitirá você ter a visão detalhada do Índice de Maturidade Gestão (IMG) do cliente, permitindo atuar no engajamento e expansão, a partir da identificação do nível de uso dos produtos TOTVS. É importante ressaltar que nesse momento somente os clientes Manufatura possuem a informação do IMG.

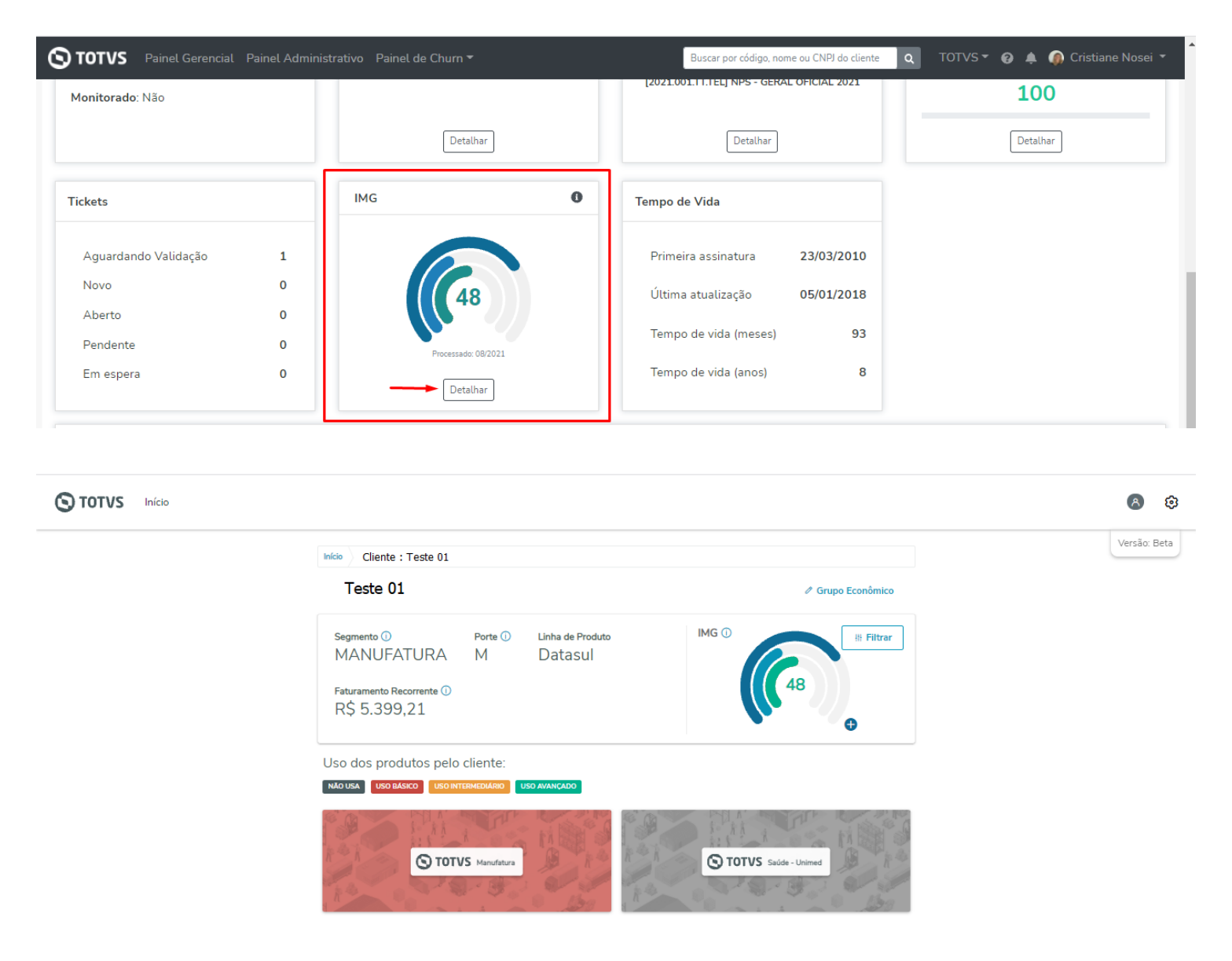

#### *Contatos*

Integramos no Empodera os contatos dos clientes que estão contemplados na ação de saneamento da equipe de Marketing. Esses contatos serão apresentados para visualização no Empodera identificados como "Origem marketing".

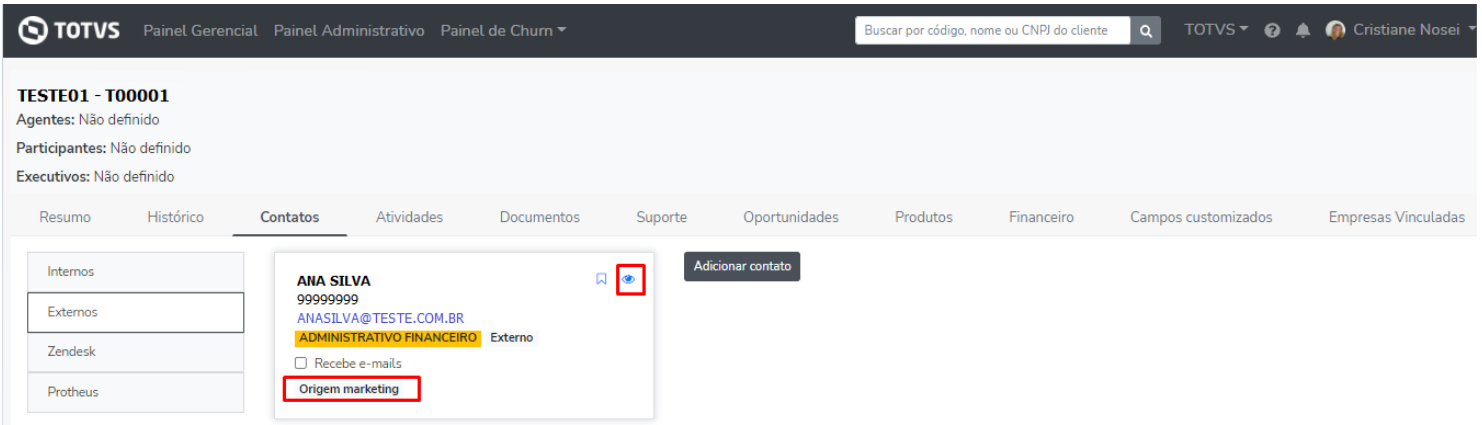

# *Painel Minha Visão*

Na Visão do Gestor, incluímos a coluna com a informação de "Playbooks em Execução", com este novo dado o gestor conseguirá visualizar quantos playbooks estão em aberto, em andamento e atrasados no seu time.

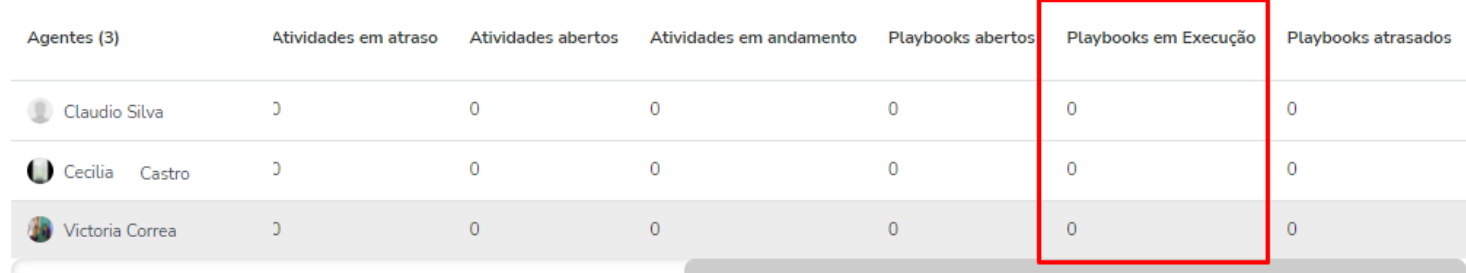

#### *WhiteSpace*

Agora é possível ver as informações de Grupo Econômico diretamente na Whitespace.

Para apresentar a informação será considerado o cadastro contido dentro do Cliente na aba "Empresas Vinculadas".

Dentro da Whitespace a informação será apresentada no cliente como "Empresa Principal" e para as "Empresas Vinculadas" a uma empresa principal, será apresentado o Código T da empresa principal ao qual está vinculada.

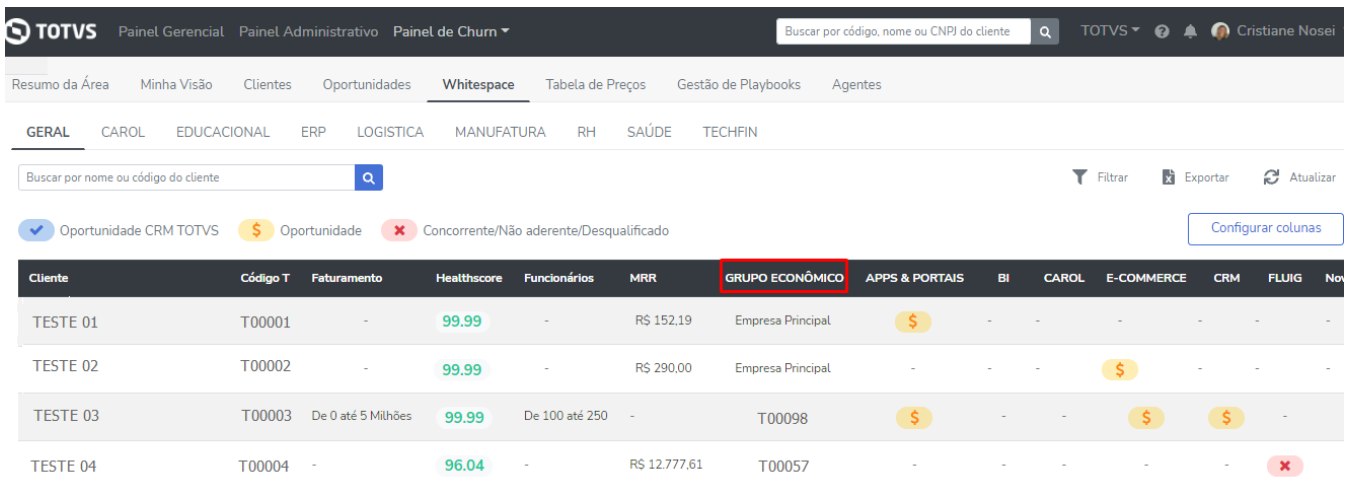

Incluímos também as informações sobre Produtos Cancelados, dentro da Whitespace e Página do Cliente. Na Whitespace, se o cliente possuir produto cancelado e produto ativo, será possível visualizar no modal ao clicar em "TOTVS", caso o cliente só possua produtos cancelados não será apresentado na Whitespace dentro do ícone "TOTVS".

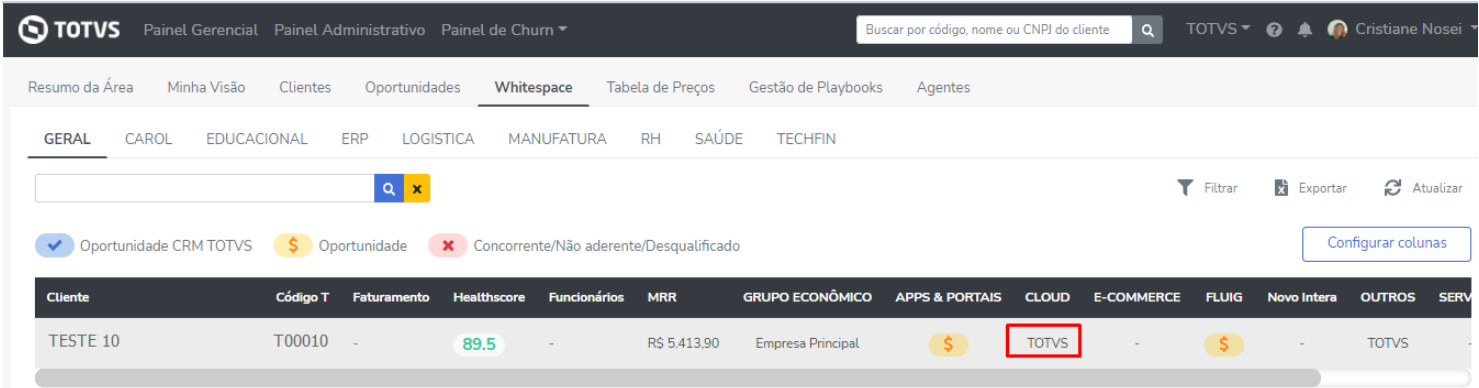

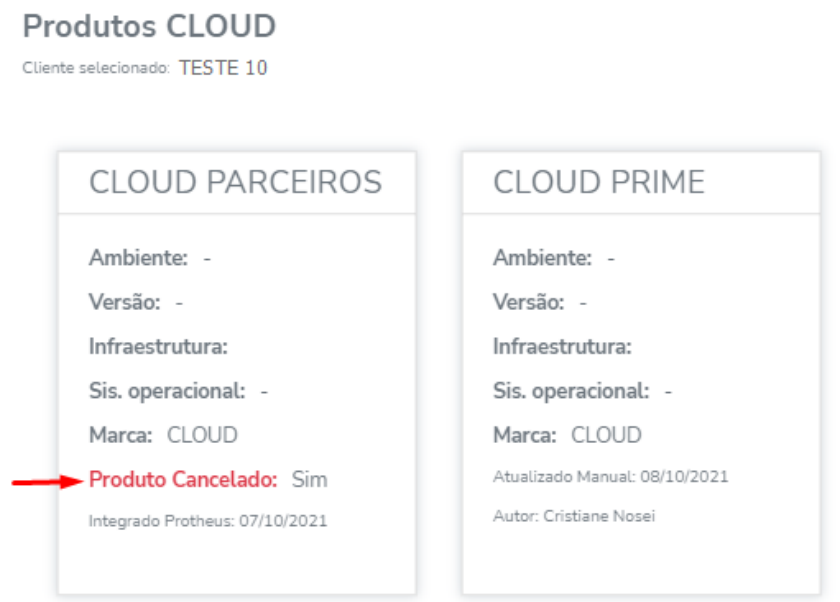

Na Página do Cliente, a informação virá na aba de Produtos.

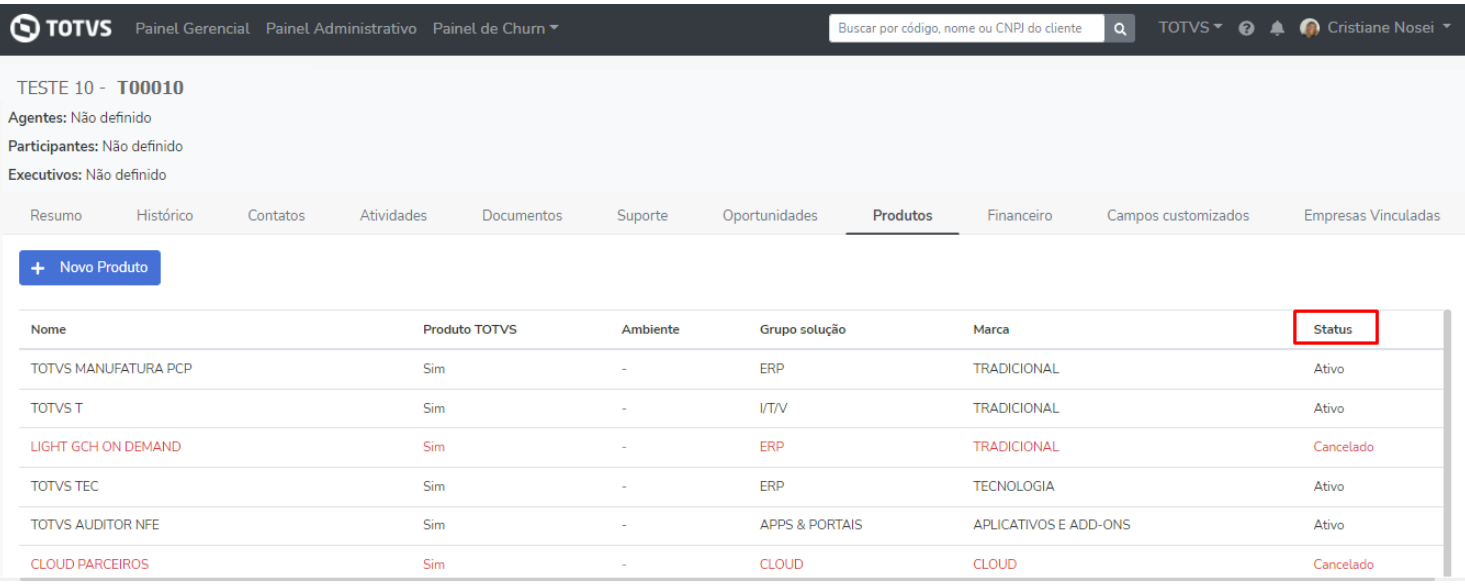

# **O QUE VEM POR AÍ…**

- Apresentação dos projetos que o cliente possui com a TOTVS.
- Integração com o Google Calendário.
- $\bullet$  E muito mais novidades!

Em caso de dúvidas, entre em contato com [empodera@totvs.com.br](mailto:empodera@totvs.com.br)